Below is an outline of the steps for loading an image into a webwork homework problem:

- Create a gif or png image file and save it to a folder in your computer.
- Select a given \*.pg file from within webwork's file manager for which you want to insert an image.
- Create a directory (folder) with the same name as the \*.pg file and thereby move the \*.pg file into the new folder.
- Upload the image file into the new folder.
- Note the pixel dimensions of the image file.
- Affix the image within the HW problem by using a [@ (image…..) @]\* command.
- For images created by others, obtain permission and credit image sources. The Male White-legged Damselfly in difficulties at

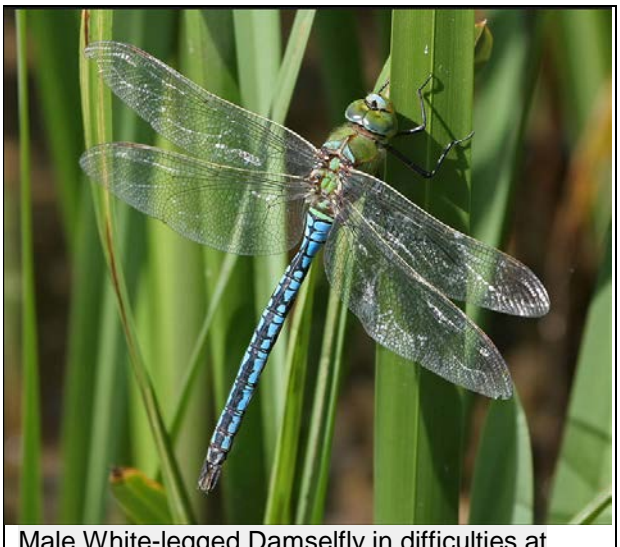

Farndon 5.6.07. Photo © Bryan Roberts 2007

Note! Imported images must be in the form of gif or png files, not jpg files as jpg is proprietary. (According to 2015 Problem Authoring webwork workshop.)

Before starting you should have a given homework problem that you have either retrieved from the Open Public Library or created in webwork and a corresponding image saved in your computer for which you want to insert into the given homework problem.

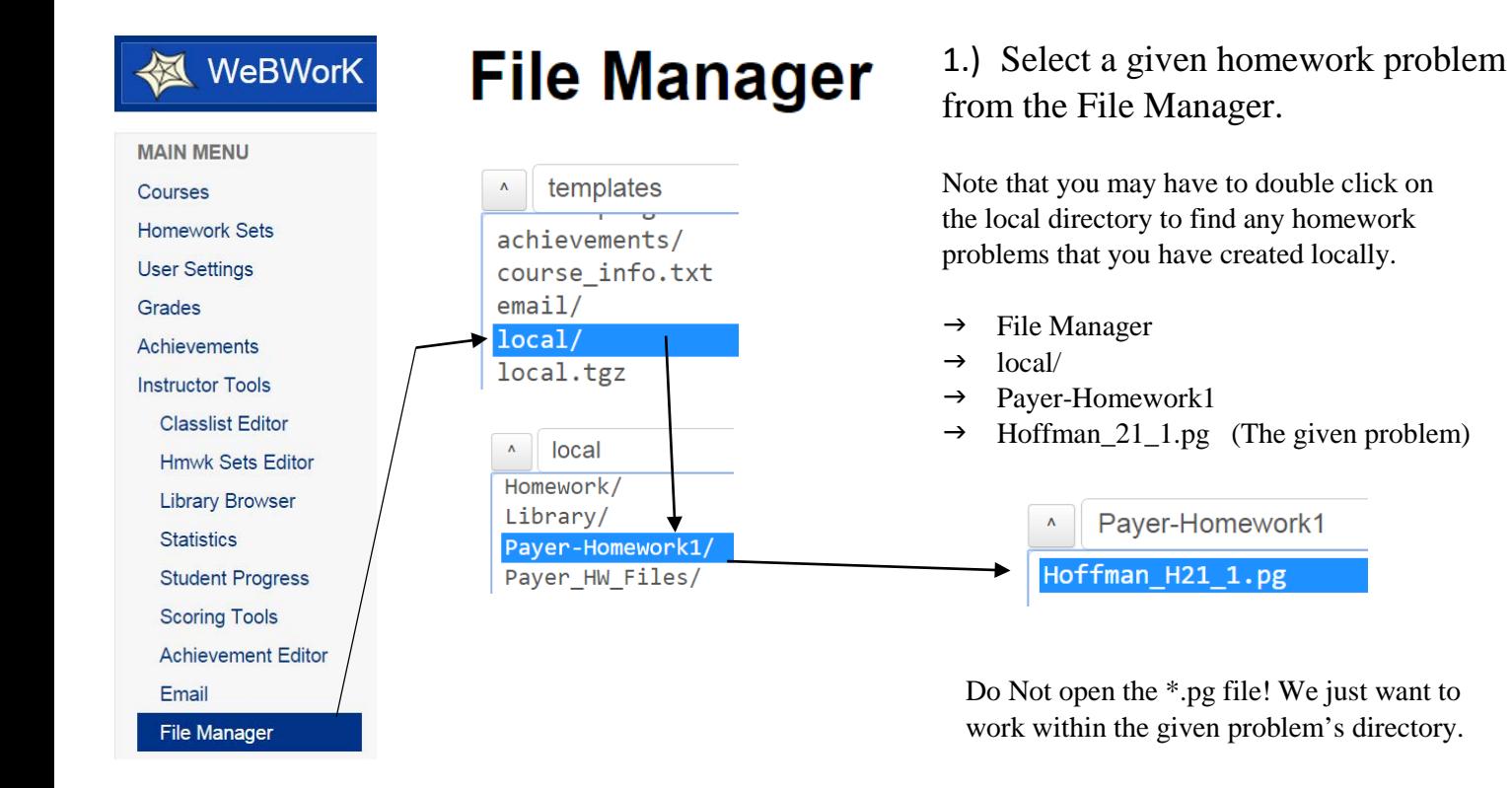

2.) Create a new folder that uses the same name as the \*.pg file.

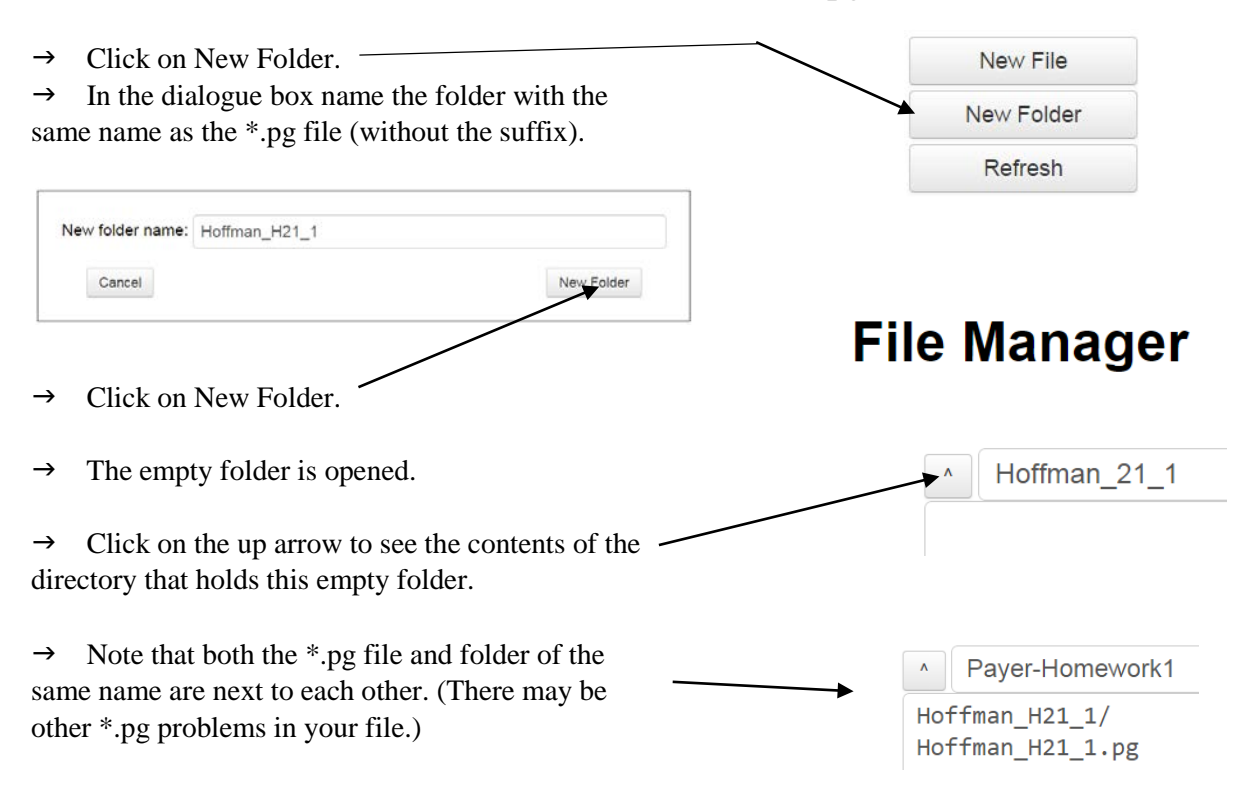

3.) Rename the \*.pg file by affixing the new file name, thereby moving the file.

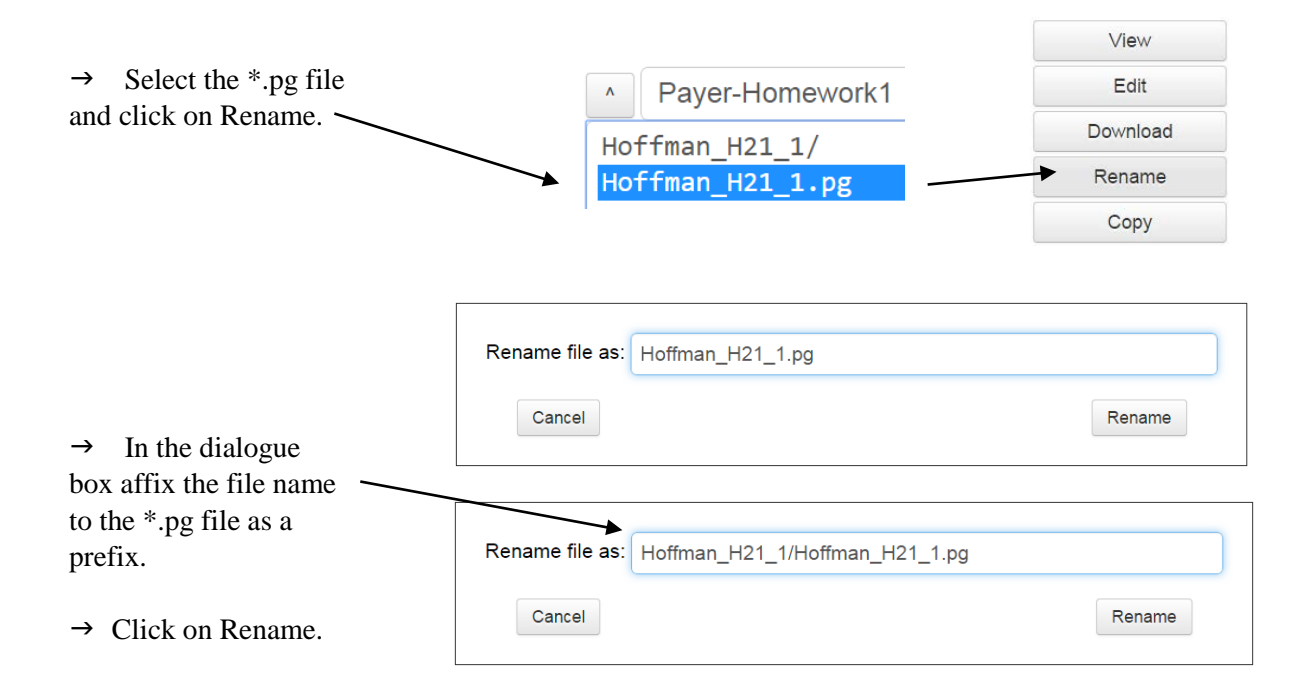

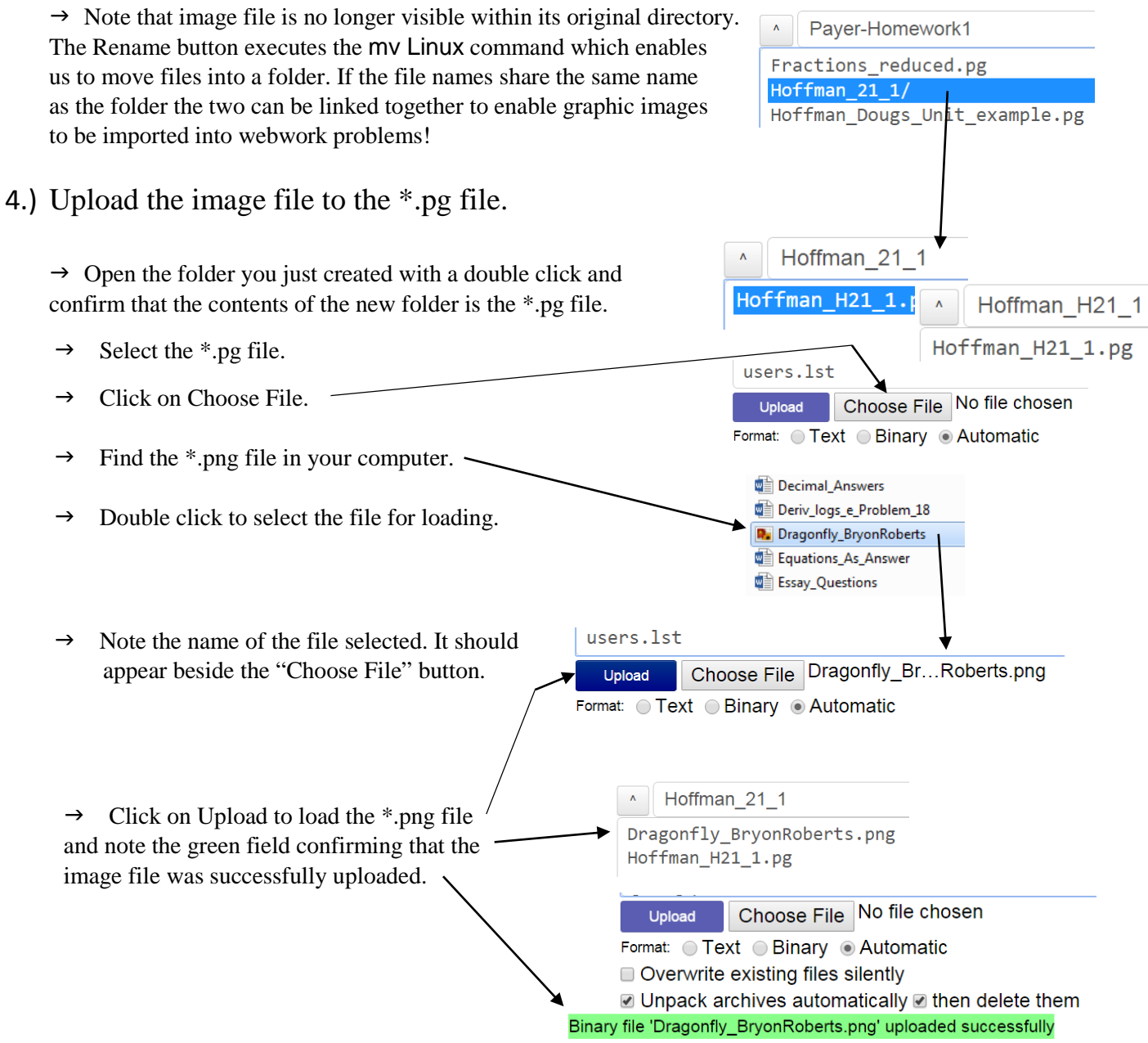

### 5.) Obtain the pixel dimensions of the image.

 $\rightarrow$  Return to your computer folder that holds the \*.png file. Let your pointer hover above the name of the file and the dimensions of the image should be revealed:

#### Deriv\_logs\_e\_Problem\_18 **D.** Dragonfly\_BryonRoberts Equations\_As\_Annuments\_Community<br>
Equations\_As\_Annuments\_PNG image<br>
Essay Questions<br>
International Dimensions 227 x 620 Essay\_Questions Dimensions: 727 x 620 Expanded\_Polynd Size: 1.04 MB

Dim:727 x 620

We will need these dimensions when attaching the image to the \*.pg file.

6.) Edit the \*.pg file to receive the image.

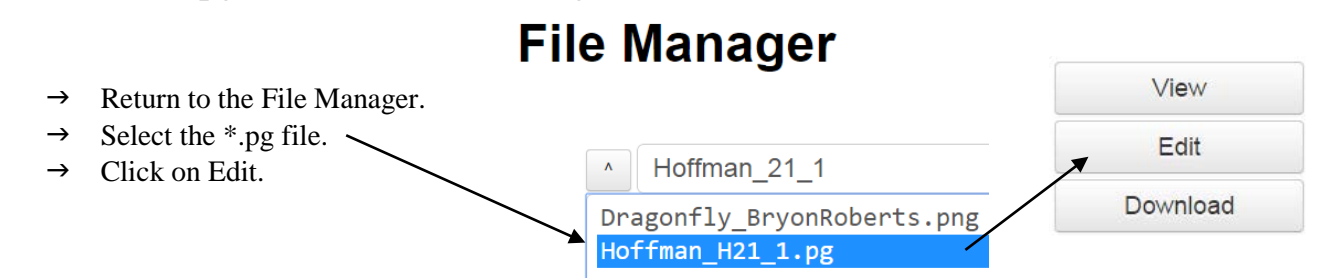

After the BEGIN\_PGML statement incorporate the dimensions of the image (727  $x$  620) with the following code:

In General:

>> [@ image("file.png", width=> *enter pixel count*, height=> *enter pixel count*, tex\_size=>*portion of 1000*) @]\* Caption. <<

This Specific case:

>> [@ image("Dragonfly\_BryonRoberts.png", width=>727, height=>620, tex\_size=>500) @]\* Bryon\_Roberts\_Copy\_Right\_2007.<<

Where the tex\_size (500) specifies the portion of 1000 that the image should occupy within the problem.

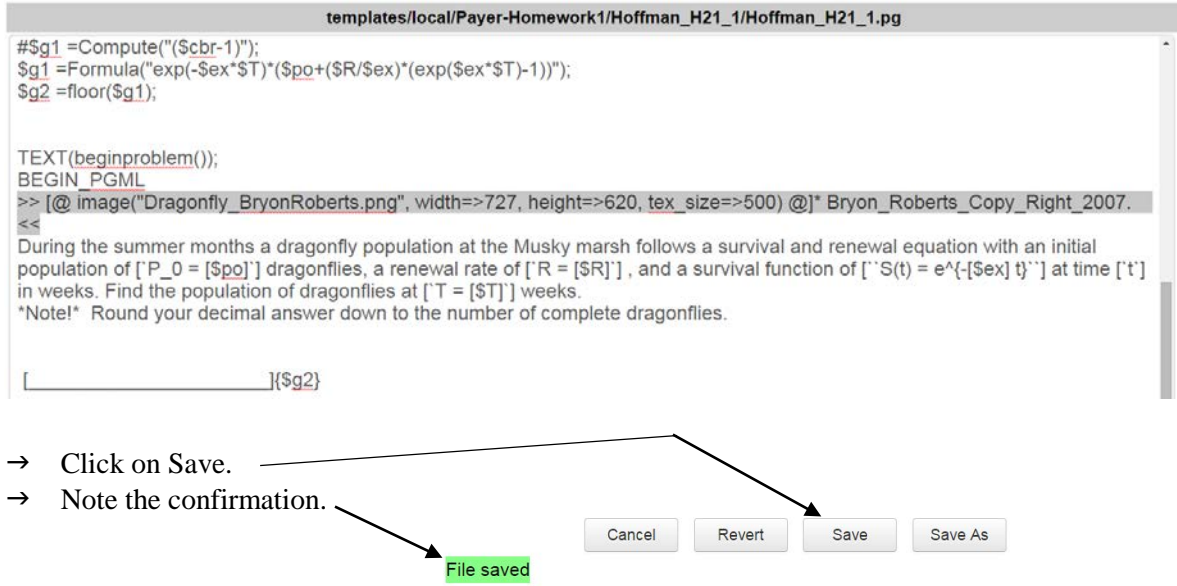

And then open the homework file to confirm the image is in place?....Not Yet. Still problems…